[Hiroshi Sato](https://jp.community.intersystems.com/user/hiroshi-sato) · 2020 10 5 9m read

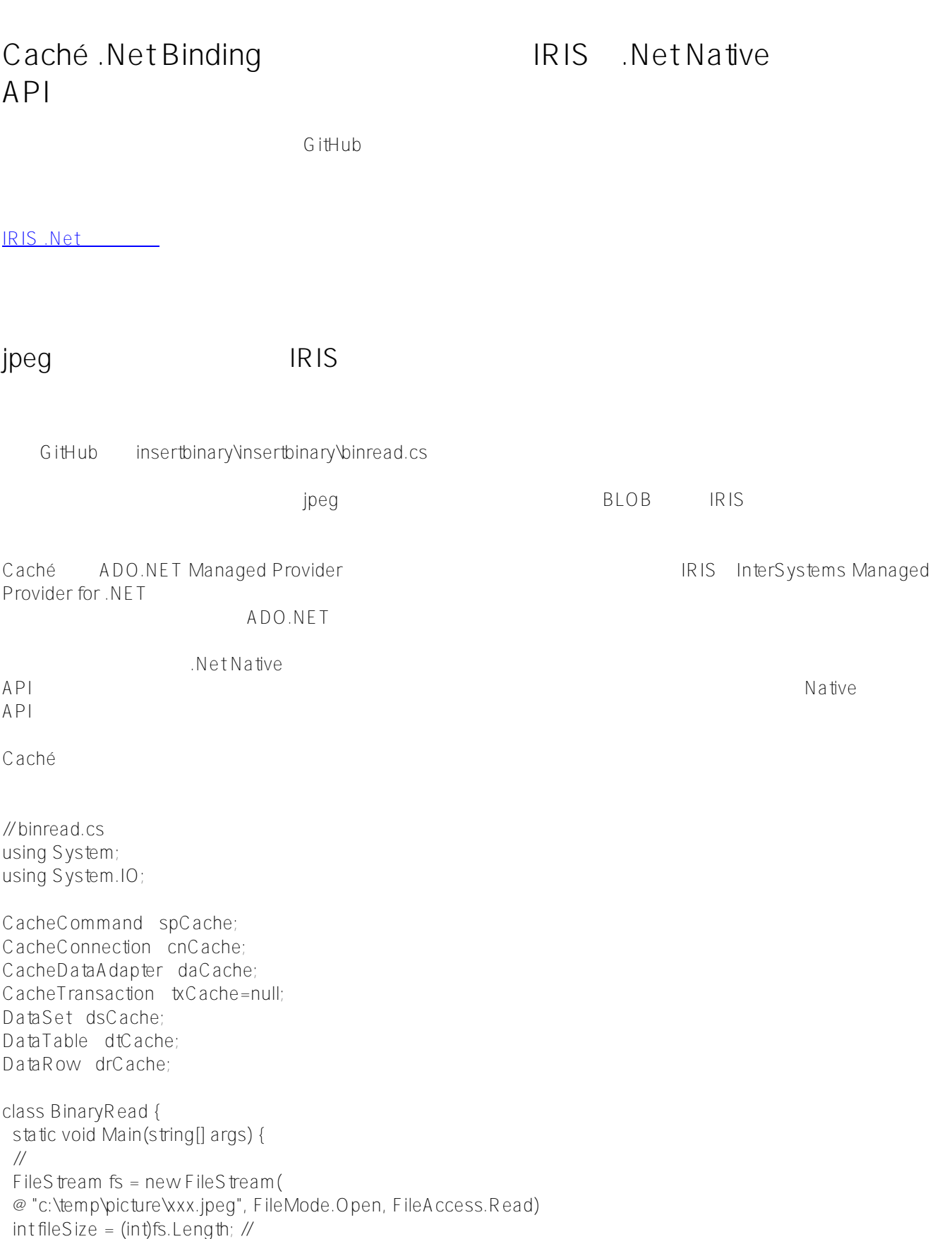

```
bvte\iint buf = new byte\iinte\iintsize\iintint readSize: // Read
 int remain = fileSize: \piint \text{hufPos} = 0: \mathcal{N}readSize = fs.Read(buf, 0, fs.Length)string cacheConnectString = "Server = localhostPort=1972;Namespace=User;Password=SYS;User ID =
_SYSTEM;";
 cnCache = newCacheConnection(cacheConnectSting); cnCache.Open();
  spCache = new CacheCommand("Insert into MyApp.Person2(Name, Picture) Values(?, ?)", cnCache, txCache);
 CacheParameter pName = new CacheParameter();
  pName.ParameterName = "Name";
  pName.CacheDbType = CacheDbType.NVarChar;
  pName.Direction = ParameterDirection.Input;
  pName.Value = "Hoge Hoge;
 CacheParameter pPicture = new CacheParameter();
  pDOB.ParameterName = "Picture";
  pName.CacheDbType = CacheDbType.LONGVARBINARY;
  pDOB.Direction = ParameterDirection.Input;
 pDOB.Value = buf spCache.ExecuteNonQuery();
  fs.Dispose();
  cnCache.close();
  }
}
IRISです。<br>これは、これは、これは以下の通りです。
// binread.cs
using System;
using System.IO;
using System.Data;
using InterSystems.Data.IRISClient;
using InterSystems.Data.IRISClientADO;
namespace binaryfileread {
  class binaryfileread 
 {
 [STAThread]
 static void Main(string[] args) {
  IRISCommand spIRIS;
  IRISConnection cnIRIS;
  IRISTransaction txIRIS = null;
\prime\primeFileS tream fs = new Files tream (
  @"c:\temp\test.jpeg", FileMode.Open, FileAccess.Read);
 int filesize = (int)fs.Length; //
 byte[] but = new byte[fileSize]; //
 long readSize: // Read
 int remain = fileSize; \frac{1}{2}readSize = fs.Read(buf, 0, (int)fs.Length);string IRISConnectString = "Server = localhost Port=1972;Namespace=User;Password=SYS;User ID =
_SYSTEM;";
```
 $cnIRIS = new IRISC on [ICon \[ICon \\[ICon \\\[ICon \\\\[ICon \\\\\[ICon \\\\\\[ICon \\\\\\\[ICon \\\\\\\\[ICon \\\\\\\\\[ICon \\\\\\\\\\[ICon <a href="mailto:ICAIDERISConnect</math>\\\\\\\\\\]\\\\\\\\\\(mailto:ICAIDERISConnectS\\\\\\\\\\)\\\\\\\\\]\\\\\\\\\(mailto:ICAIDERISConnectS\\\\\\\\\)\\\\\\\\]\\\\\\\\(mailto:ICAIDERISConnectS\\\\\\\\)\\\\\\\]\\\\\\\(mailto:ICAIDERISConnectS\\\\\\\)\\\\\\]\\\\\\(mailto:ICAIDERISConnectS\\\\\\)\\\\\]\\\\\(mailto:ICAIDERISConnectS\\\\\)\\\\]\\\\(mailto:ICAIDERISConnectS\\\\)\\\]\\\(mailto:ICAIDERISConnectS\\\)\\]\\(mailto:ICAIDERISConnectS\\)\]\(mailto:ICAIDERISConnectS\)](mailto:ICAIDRISConnectS)$ 

 cnIRIS.Open(); spIRIS = new IRISCommand("Insert into MyApp.Person2(Name, Picture) Values(?, ?)", cnIRIS, txIRIS);

 IRISParameter pName = new IRISParameter(); pName.ParameterName = "Name"; pName.IRISDbType = IRISDbType.NVarChar; pName.Direction = ParameterDirection.Input; pName.Value = "Hoge Hoge"; spIRIS.Parameters.Add(pName);

```
 IRISParameter pPicture = new IRISParameter();
 pPicture.ParameterName = "Picture";
 pPicture.IRISDbType = IRISDbType.LongVarBinary;
 pPicture.Direction = ParameterDirection.Input;
 pPicture.Value = buf;
 spIRIS.Parameters.Add(pPicture);
```

```
 spIRIS.ExecuteNonQuery();
 fs.Dispose();
 cnIRIS.Close();
 }
 }
```
Caché IRIS ADO.NET Cache IRIS

Visual Studio

}

InterSystems.Data.CacheClient

.Net Framework  $V4.5$ 

c: \nterSystems\IRIS\dev\dotnet\bin\v4.5 InterSystems.Data.IRISClient.dll

**jpeg** jpeg

GitHub WBImageWBImageVForms1.vb organism in the peg contract when the vertex vB.NET with the Picture  $\sim$  Picture  $\sim$ Caché NET Managed Provider Net Binding **Example 20 Setup 20 Set And America** Ret Native  $AP1$ Caché Imports InterSystems.Data.CacheClient Imports InterSystems.Data.CacheTypes Imports System.Drawing Public Class Form1 Private Sub Button1Click(ByVal sender As System.Object, ByVal e As System.EventArgs) Handles Button1.Click Dim cn As CacheConnection  $cn = New$ CacheConnection("Server=127.0.0.1;Port=1972;Namespace=User;Username=system;Password=SYS") cn.Open() Dim img As System.IO.FileStream img = New System.IO.FileStream("C:\temp\test.jpg", System.IO.FileMode.Open, IO.FileAccess.Read) Dim f As User.Fax ' NEW ----------  $f = New User.Fax(cn)$  img.CopyTo(f.pic)  $f$ memo = "abcde" f.Save() f.Dispose() MsgBox("Done!") cn.Close() End Sub Private Sub Button2\_Click(sender As System.Object, e As System.EventArgs) Handles Button2.Click Dim cn As CacheConnection  $cn = New$ CacheConnection("Server=127.0.0.1;Port=1972;Namespace=User;Username=\_system;Password=SYS") cn.Open() Dim f As User.Fax  $f = U$ ser.Fax.OpenId(cn, 1) PictureBox1.Image = Image.FromStream(f.pic) cn.Close() End Sub End Class IRISです。<br>サイズのサイズを使われている Imports InterSystems.Data.IRISClient Imports InterSystems.Data.IRISClientADO Imports System.Drawing

Imports System.IO Public Class Form1

Private Sub Button1Click(ByVal sender As System.Object, ByVal e As System.EventArgs) Handles Button1.Click

 Dim cn As IRISConnection cn = New IRISConnection("Server=127.0.0.1;Port=1972;Namespace=User;Username=\_system;Password=SYS") cn.Open() Dim iris As IRIS Dim irisobject As IRISObject Dim memstream As New MemoryStream Dim str As String Dim buf As Byte() Dim pic As IRISObject iris = IRIS.CreateIRIS(cn) irisobject = iris.ClassMethodObject("User.Fax", "%New") Dim img As System.IO.FileStream img = New System.IO.FileStream("C:\temp\test.jpg", System.IO.FileMode.Open, IO.FileAccess.Read)  $buf = New Byte(img.length)$  {} img.Read(buf, 0, img.Length) str = System.TextEncoding.GetEncoding("ISO-8859-1").GetString(buf)  $pic = irisobiectGetObject("pic")$  pic.InvokeVoid("Write", str) irisobjectInvokeIRISStatusCode("%Save") 'Dim f As User.Fax ' NEW ----------- 'f = New User.Fax(cn) 'img.CopyTo(f.pic) 'f.memo = "abcde" 'f.Save() 'f.Dispose() MsgBox("Done!") cn.Close() End Sub Private Sub Button2\_Click(sender As System.Object, e As System.EventArgs) Handles Button2.Click Dim cn As IRISConnection Dim iris As IRIS Dim irisobject As IRISObject Dim pic As IRISObject Dim memorystream As New MemoryStream Dim buf As Byte() Dim str As String Dim len As Long cn = New IRISConnection("Server=127.0.0.1;Port=1972;Namespace=User;Username=system;Password=SYS") cn.Open() iris = IRIS.CreateIRIS(cn) irisobject = iris.ClassMethodObject("User.Fax", "%OpenId", 1) pic = irisobject.GetObject("pic") len = pic.InvokeLong("SizeGet")  $str = pic.lnvokeString("Read", len)$ buf = System.Text Encoding.GetEncoding("ISO-8859-1").GetBytes(str) memorystream.Write(buf, 0, len) PictureBox1.Image = Image.FromStream(MemoryStream) cn.Close() End Sub End Class

IRIS .Net Native API ADO.NET

GitHub WBImageADO ADO.NET

[#InterSystems IRIS](https://jp.community.intersystems.com/tags/intersystems-iris)

URL:https://p.community.intersystems.com/post/cach%C3%A9-net-binding%E3%82%A2%E3%83%97% [E3%83%AA%E3%82%B1%E3%83%BC%E3%82%B7%E3%83%A7%E3%83%B3%E3%82%92iris%E3%81%AEn](https://jp.community.intersystems.com/https://jp.community.intersystems.com/post/cach%C3%A9-net-binding%E3%82%A2%E3%83%97%E3%83%AA%E3%82%B1%E3%83%BC%E3%82%B7%E3%83%A7%E3%83%B3%E3%82%92iris%E3%81%AEnet-native-api%E3%82%92%E5%88%A9%E7%94%A8%E3%81%97%E3%81%A6%E6%9B%B8%E3%81%8D%E6%8F%9B%E3%81%88%E3%82%8B%E6%96%B9%E6%B3%95%EF%BC%88%E3%81%9D%E3%81%AE%EF%BC%93%EF%BC%89) [et-native-api%E3%82%92%E5%88%A9%E7%94%A8%E3%81%97%E3%81%A6%E6%9B%B8%E3%81%8D%E](https://jp.community.intersystems.com/https://jp.community.intersystems.com/post/cach%C3%A9-net-binding%E3%82%A2%E3%83%97%E3%83%AA%E3%82%B1%E3%83%BC%E3%82%B7%E3%83%A7%E3%83%B3%E3%82%92iris%E3%81%AEnet-native-api%E3%82%92%E5%88%A9%E7%94%A8%E3%81%97%E3%81%A6%E6%9B%B8%E3%81%8D%E6%8F%9B%E3%81%88%E3%82%8B%E6%96%B9%E6%B3%95%EF%BC%88%E3%81%9D%E3%81%AE%EF%BC%93%EF%BC%89) [6%8F%9B%E3%81%88%E3%82%8B%E6%96%B9%E6%B3%95%EF%BC%88%E3%81%9D%E3%81%AE%EF](https://jp.community.intersystems.com/https://jp.community.intersystems.com/post/cach%C3%A9-net-binding%E3%82%A2%E3%83%97%E3%83%AA%E3%82%B1%E3%83%BC%E3%82%B7%E3%83%A7%E3%83%B3%E3%82%92iris%E3%81%AEnet-native-api%E3%82%92%E5%88%A9%E7%94%A8%E3%81%97%E3%81%A6%E6%9B%B8%E3%81%8D%E6%8F%9B%E3%81%88%E3%82%8B%E6%96%B9%E6%B3%95%EF%BC%88%E3%81%9D%E3%81%AE%EF%BC%93%EF%BC%89) [%BC%93%EF%BC%89](https://jp.community.intersystems.com/https://jp.community.intersystems.com/post/cach%C3%A9-net-binding%E3%82%A2%E3%83%97%E3%83%AA%E3%82%B1%E3%83%BC%E3%82%B7%E3%83%A7%E3%83%B3%E3%82%92iris%E3%81%AEnet-native-api%E3%82%92%E5%88%A9%E7%94%A8%E3%81%97%E3%81%A6%E6%9B%B8%E3%81%8D%E6%8F%9B%E3%81%88%E3%82%8B%E6%96%B9%E6%B3%95%EF%BC%88%E3%81%9D%E3%81%AE%EF%BC%93%EF%BC%89)